# **Zoom Resources**

# **Dowload**

**[MacOS](http://mirror.cs.uchicago.edu/techstaff/zoom/ZoomInstallerIT_latest.pkg)** 

### **General**

[Shared Google Drive folder](https://drive.google.com/drive/folders/1Qgxku7k7rKToIOUG6YbIZ4zInWG4-Rj9?usp=sharing) with resources on browser requirements and features specific to account types.

[ITS's](https://its.uchicago.edu/web-conferencing/) page with links to short instructional videos and to request an account.

More short instructional videos for Zoom can be found [here on Panopto.](https://uchicago.hosted.panopto.com/Panopto/Pages/Sessions/List.aspx?folderID=96ee2842-36ee-4861-820c-ab8a014970b7)

[Here](https://support.zoom.us/hc/en-us/articles/360029527911) or [here](https://support.zoom.us/hc/en-us/articles/206618765-Zoom-Video-Tutorials?flash_digest=62cb92cd0b55dd101a61ad2a62591cc0ca91fa1b/) for more detailed video tutorials from Zoom's official website. For some videos, the transcripts are searchable.

<http://uchicago.zoom.us> is the browser sign in page.

# **Linux**

#### **Fix Scaling**

For example: If you are using 200% scaling: ~/.config/zoomus.conf

scaleFactor=2

From: <https://howto.cs.uchicago.edu/>- **How do I?**

Permanent link: **<https://howto.cs.uchicago.edu/techstaff:zoom?rev=1632249756>**

Last update: **2021/09/21 13:42**

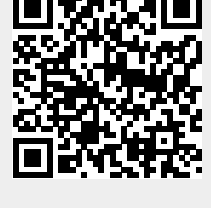